# Kortfattad bruksanvisning Micropilot FMR43 IO-Link

Fristrålande radar

# **& IO-Link**

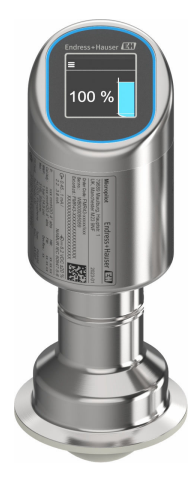

Dessa instruktioner är en kortversion av användarinstruktionerna och ersätter inte de Användarinstruktioner som finns för enheten.

Detaljerad information om enheten hittar du i Användarinstruktionerna och i den övriga dokumentationen: Dokumentation för samtliga enhetsversioner hittar du på:

- Internet: [www.endress.com/deviceviewer](http://www.endress.com/deviceviewer)
- Smartphone/pekplatta: *Endress+Hauser Operations app*

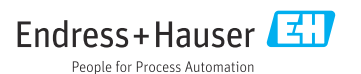

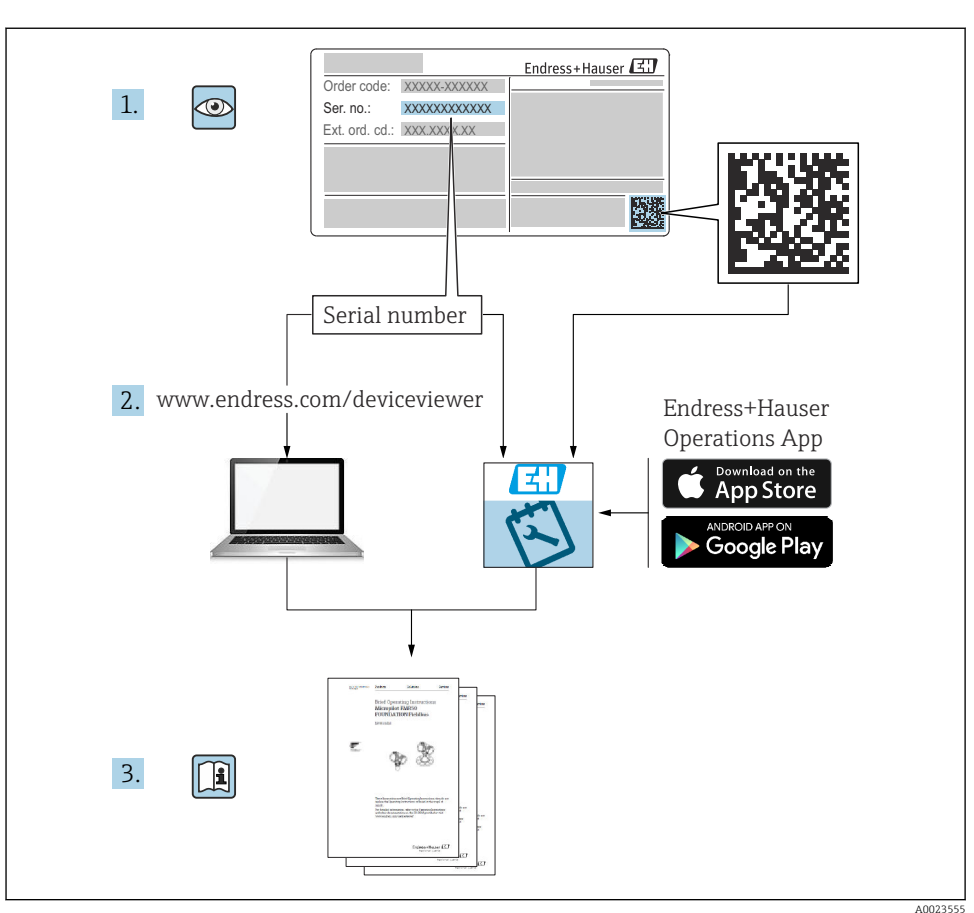

# 1 Tillhörande dokumentation

# 2 Om det här dokumentet

# 2.1 Dokumentets funktion

Den kortfattade bruksanvisningen innehåller all väsentlig information från godkännande av leverans till första driftsättning.

## 2.2 Symboler

#### 2.2.1 Säkerhetssymboler

#### **FARA**

Denna symbol varnar för en farlig situation. Om situationen inte undviks leder det till allvarliga eller livshotande personskador.

#### **A** VARNING

Denna symbol varnar för en farlig situation. Om situationen inte undviks kan det leda till allvarliga eller livshotande personskador.

#### **A OBSERVERA**

Denna symbol varnar för en farlig situation. Om situationen inte undviks kan det leda till mindre eller måttliga personskador.

#### **OBS**

Denna symbol utmärker information om förfaranden och andra fakta som inte leder till personskador.

#### 2.2.2 Kommunikationsspecifika symboler

#### Bluetooth<sup>®</sup>: 8

Trådlös dataöverföring mellan enheter över korta avstånd.

### IO-Link:  $\bigcirc$  IO-Link

Kommunikationssystem för att ansluta smarta sensorer och ställdon till ett automationssystem. I IEC 61131-9-standarden är IO-Link standardiserad under beskrivningen "Digitalt kommunikationsgränssnitt för små sensorer och ställdon (SDCI)".

#### 2.2.3 Symboler för särskilda typer av information

#### Tillåtet: <del>√</del>

Procedurer, processer eller åtgärder som är tillåtna.

## Förbjudet:

Procedurer, processer eller åtgärder som är förbjudna.

Tilläggsinformation:

Referens till dokumentation: **In** 

Sidhänvisning:

**Stegföljd: 1., 2., 3**.

Resultat av ett individuellt arbetsmoment:

2.2.4 Symboler i bilder

Objektsnummer: 1, 2, 3 ...

**Stegföljd: 1., 2., 3**.

Vyer: A, B, C, ...

## 2.3 Dokumentation

För en översikt över omfattningen av tillhörande teknisk dokumentation, se följande:  $\mathsf{L}$ 

- *Device Viewer* [\(www.endress.com/deviceviewer\)](https://www.endress.com/deviceviewer): ange serienumret på märkskylten
- *Appen Endress+Hauser Operations*: ange serienumret på märkskylten eller skanna QRkoden på märkskylten.

## 2.4 Registrerade varumärken

#### Apple®

Apple, Apple-logotypen, iPhone och iPod touch är varumärken som tillhör Apple Inc., registrerat i USA och andra länder. App Store är ett varumärke för tjänster som tillhör Apple Inc.

#### Android®

Android, Google Play och Google Play-logotypen är varumärken som tillhör Google Inc.

#### Bluetooth®

Ordmärket och logotypen *Bluetooth®* är registrerade varumärken som tillhör Bluetooth SIG, Inc. och all användning av sådana varumärken av Endress+Hauser sker under licens. Övriga varumärken och märkesbeteckningar hör till respektive ägare.

## **® IO-Link®**

Är ett registrerat varumärke. Det får endast användas i samband med produkter och tjänster av medlemmar av IO-Link Community eller av icke-medlemmar som har en lämplig licens. För ytterligare information om dess användning, se bestämmelserna för IO-Link Community på: www.io.link.com.

# 3 Allmänna säkerhetsinstruktioner

# 3.1 Krav på personal

Personalen måste uppfylla följande krav för relevant uppgift:

- ‣ De ska vara utbildade, kvalificerade specialister som är behöriga för den här specifika funktionen och uppgiften.
- ‣ De ska vara auktoriserade av anläggningens ägare/operatör.
- ‣ De ska ha god kännedom om lokala/nationella förordningar.
- ‣ Innan arbetet startas ska de ha läst och förstått instruktionerna i manualen och tilläggsdokumentationen, liksom certifikaten (beroende på applikation).
- ‣ De ska följa anvisningarna och efterleva grundläggande villkor.

# 3.2 Avsedd användning

Den mätenhet som beskrivs i dessa användarinstruktioner är endast avsedd för kontinuerlig, trådlös nivåmätning i vätska, pasta, slam och bulkmaterial.

### Ej avsedd användning

Tillverkaren har inget ansvar för skador som beror på felaktig eller ej avsedd användning.

Undvik mekaniska skador:

‣ Rör eller rengör inte ytorna på enheten med hårda eller spetsiga föremål.

Förtydligande av gränsfall:

‣ För speciella medier och rengöringsvätskor hjälper Endress+Hauser gärna till att verifiera korrosionståligheten hos medieberörda material, men lämnar inga garantier och godkänner inget ansvar.

#### Kvarvarande risker

På grund av värmeöverföring från processen och effektförlusten i elektroniken kan temperaturen i huset stiga till 80 °C (176 °F) under drift. Under drift kan sensorn uppnå en temperatur som närmar sig medietemperaturen.

Risk för brännskador vid kontakt med varma ytor!

‣ I händelse av förhöjda vätsketemperaturer, se till att det finns kontaktskydd för att undvika brännskador.

# 3.3 Arbetssäkerhet

Vid arbete på och med enheten:

- ‣ Bär personlig skyddsutrustning enligt nationella föreskrifter.
- ‣ Stäng av matningsspänningen innan enheten ansluts.

# 3.4 Driftsäkerhet

Risk för personskada!

- ‣ Använd endast enheten om den är i gott skick, utan fel och problem.
- ‣ Operatören är ansvarig för att enheten går att använda problemfritt.

## Ändringar av enheten

Obehöriga ändringar på enheten är inte tillåtna och kan leda till oförutsedda faror:

‣ Konsultera tillverkaren om ändringar ändå skulle krävas.

## Reparation

För att säkerställa fortsatt driftsäkerhet och tillförlitlighet bör du:

‣ Använd bara originaltillbehör.

## Explosionsfarligt område

För att minska risken för person- och anläggningsskador när enheten används inom aktuellt område för godkännande (t.ex. explosionsskydd, tryckutrustningssäkerhet):

- ‣ Läs märkskylten för att kontrollera om den beställda enheten är lämplig för avsedd användning i det explosionsfarliga området.
- ‣ Följ anvisningarna i den separata tilläggsdokumentationen som är en del av den här handboken.

# 3.5 Produktsäkerhet

Denna moderna och avancerade enhet ha konstruerats och testats enligt god teknisk praxis för att möta driftsäkerhetsstandarder. Den har lämnat fabriken i ett skick som är säker för användning.

Enheten uppfyller allmänna och lagstadgade säkerhetskrav. Den uppfyller också de EUdirektiv som står på den enhetsspecifika EU-försäkran om överensstämmelse. Endress+Hauser bekräftar detta genom CE-märkningen.

# 3.6 IT-säkerhet

Vår garanti gäller endast under förutsättning att produkten installeras och används enligt vad som beskrivs i användarinstruktionerna. Produkten är försedd med säkerhetsmekanismer som skydd mot oavsiktliga ändringar av inställningarna.

IT-säkerhetsåtgärder, som innebär ytterligare skydd av produkten och tillhörande dataöverföring, ska implementeras av operatörerna på plats i enlighet med gällande säkerhetsstandarder.

# 3.7 Enhetsspecifik IT-säkerhet

Enheten erbjuder specifika funktioner för att stödja skyddsåtgärder som vidtas av driftansvarig. Dessa funktioner kan konfigureras av användaren och ger större säkerhet vid arbetet om de används på rätt sätt. Användarrollen kan ändras med en behörighetskod (gäller för användning via display på enheten, Bluetooth eller FieldCare, DeviceCare, anläggningsstyrningsverktyg t.ex.. AMS, PDM).

# 3.7.1 Åtkomst via trådlös Bluetooth®-teknik

Säker signalöverföring via den trådlösa Bluetooth®-tekniken använder en krypterad metod som är testad av Fraunhoferinstitutet.

- Enheten visas inte via trådlös Bluetooth®-teknik utan att ha SmartBlue-appen.
- Endast en punkt-till-punkt-anslutning upprättas mellan enheten och en smarttelefon eller surfplatta.
- Det trådlösa Bluetooth®-teknikgränssnittet kan avaktiveras via lokal drift eller via SmartBlue/FieldCare/DeviceCare.

# 4 Godkännande av leverans och produktidentifiering

# 4.1 Godkännande av leverans

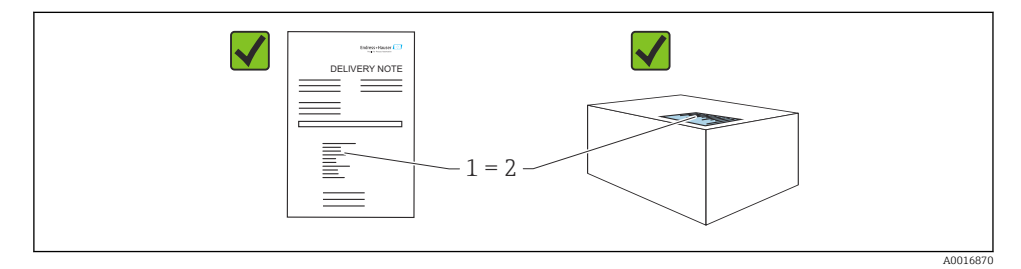

Kontrollera följande vid godkännande av leverans:

- Är orderkoden på följesedeln (1) identisk med orderkoden på produktetiketten (2)?
- Är artiklarna intakta?
- Motsvarar informationen på märkskylten orderspecifikationerna och följesedeln?
- Finns medföljande dokumentation?

Om något av dessa villkor inte är uppfyllda ska du kontakta tillverkarens försäljningskontor.

# 4.2 Produktidentifiering

Följande alternativ finns för att identifiera enheten:

- Märkskyltsspecifikationer
- Orderkod med specifikation av enhetens funktioner på följesedeln
- Ange serienumren på märkskyltarna i *Device Viewer* ([www.endress.com/deviceviewer](http://www.endress.com/deviceviewer)): all information om enheten visas.

# 4.2.1 Märkskylt

Information som krävs enligt lag och är relevant för enheten finns på märkskylten, t.ex.:

- Tillverkarens identifikation
- Beställningsnummer, utökad orderkod, serienummer
- Teknisk information, kapslingsklass
- Firmware-version, maskinvaruversion
- Godkännandespecifik information
- Datamatriskod/QR-kod (information om enheten)

Jämför informationen på märkskylten med din order.

### 4.2.2 Tillverkarens adress

Endress+Hauser SE+Co. KG Hauptstraße 1 DE-79689 Maulburg, Tyskland Tillverkningsland: Se märkskylten.

# 4.3 Förvaring och transport

### 4.3.1 Förvaringsförhållanden

- Använd originalförpackningen
- Förvara enheten rent och torrt och skydda den från stötar som kan orsaka skador

#### Förvaringstemperatur

 $-40$  ...  $+85$  °C ( $-40$  ...  $+185$  °F)

### 4.3.2 Transport av produkten till mätpunkten

## **AVARNING**

#### Felaktig transport!

Huset eller sensorn kan skadas eller slitas av. Risk för personskada!

‣ Transportera enheten till mätpunkten i dess originalförpackning eller vid processanslutningen.

# 5 Montering

# 5.1 Monteringskrav

#### 5.1.1 Monteringsanvisningar

Under installationen är det viktigt att säkerställa att tätningselement som används har en arbetstemperatur som motsvarar den högsta processtemperaturen.

- Enheter med CSA-godkännande är avsedda för användning inomhus
- Enheterna passar för användning i våta omgivningar enligt IEC/EN 61010-1
- Använd driftmenyn för att manövrera direktmonterade displayen för att säkerställa högsta möjliga läsbarhet
- Direktmonterade displayen kan anpassas efter ljusförhållanden (för färgschema, se driftmeny)
- Skydda huset mot stötar

#### 5.1.2 Invändiga infästningar i kärl

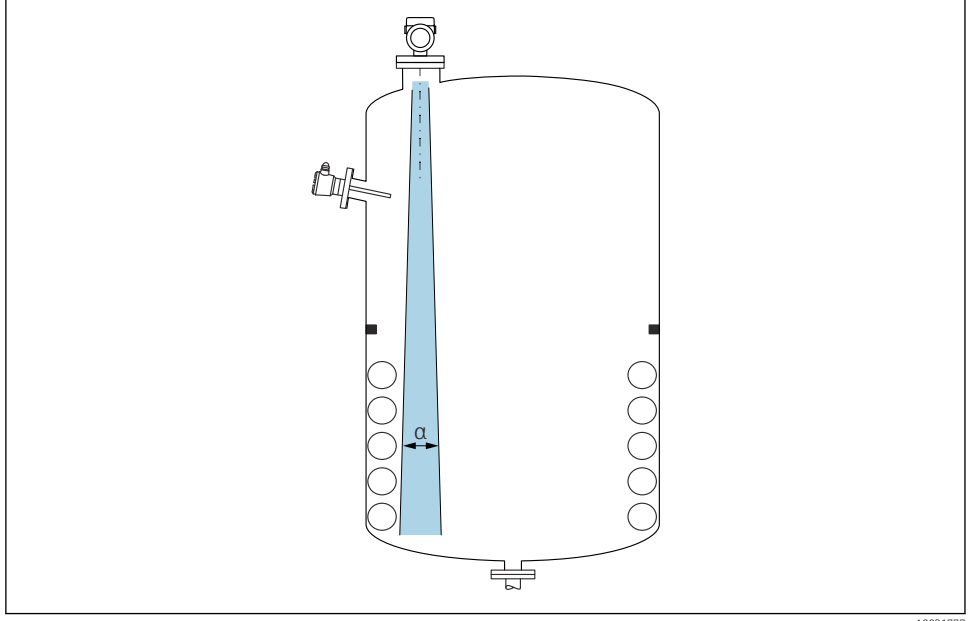

A0031777

Placera inte invändiga infästningar (nivåvakter, temperatursensorer, stag, vakuumringar, värmeslingor, bafflar etc.) i signalstrålen. Var uppmärksam på strålvinkeln α.

#### 5.1.3 Rikta in antennens axlar

Se användarinstruktionerna.

# 5.2 Montera enheten

#### 5.2.1 Skruva i enheten

- Vrid endast på den sexkantiga bulten; max. moment 50 Nm (37 lbf ft)
- M24-sensorer: montera endast med verktyg med platt och parallell nyckel, max. moment 30 Nm (22 lbf ft)
- Vrid inte vid huset!
- Fast nyckel 32 mm

```
\mathcal{P} Fast nyckel 55 mm (för processanslutning MNPT/G 1½)
```
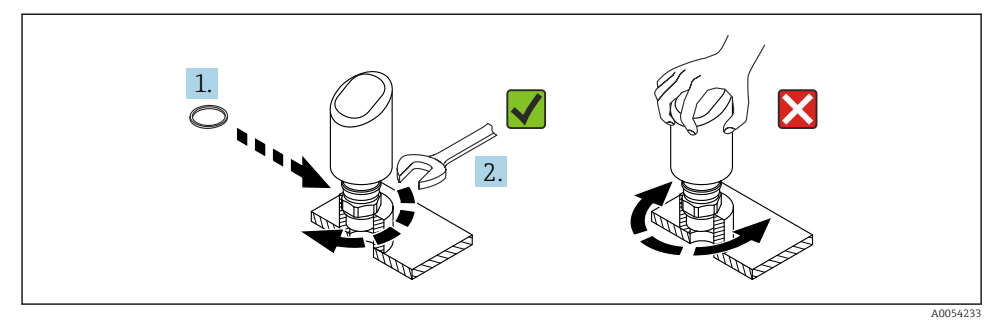

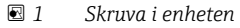

# 5.2.2 Information om gängade anslutningar

Om stosen är längre än så måste man räkna med minskad mätprestanda.  $\mathbf{f}$ 

Observera följande:

- Stosens ände måste vara slät och inte ha några grader.
- Stosens kant ska vara rundad.
- Mappning måste utföras.
- Kontakta tillverkarens supportavdelning för applikationer med stosar som är högre än som anges i tabellen.

## 5.2.3 Processanslutningar

Se användarinstruktionerna.

# 5.2.4 Eftermonteringskontroll

Är enheten intakt (okulär besiktning)?

- Är identifieringen och märkningen av mätpunkten korrekt (okulär besiktning)?
- □Är enheten ordentligt fastsatt?
- Uppfyller enheten mätpunktsspecifikationerna?
- Till exempel:
- $\Box$  Processtemperatur
- **D** Processtryck
- Omgivningstemperatur
- Mätområde

# 6 Elanslutning

# 6.1 Ansluta enheten

## 6.1.1 Potentialutjämning

Upprätta potentialutjämning vid behov med hjälp av processanslutningen eller en jordningsklämma som tillhandahålls av kunden.

### 6.1.2 Matningsspänning

12  $\ldots$  30  $V_{DC}$  på ett nätaggregat med likström

Kommunikation via IO-Link kan endast garanteras om matningsspänningen är minst 18 V.

Nätaggregatet måste vara godkänd för säkerhet (t.ex. PELV, SELV, klass 2) och ska uppfylla relevanta protokollspecifikationer.

Skyddskretsar mot polomkastning, påverkan från höga frekvenser samt överspänningstoppar är installerade.

## 6.1.3 Effektförbrukning

För att uppfylla enhetens säkerhetsspecifikationer enligt standarden IEC/EN 61010 måste installationen säkerställa att den maximala strömmen begränsas till 500 mA.

## 6.1.4 Överspänningsskydd

Enheten uppfyller produktstandarden IEC/DIN EN IEC 61326-1 (Tabell 2, industriell omgivning). Beroende på porttypen (DC-försörjningsport, ingångs-/utgångsport) tillämpas olika typer av testnivåer mot transienta överspänningar (IEC/DIN EN 61000-4-5 stötpuls) enligt IEC/DIN EN 61326-1: Testnivå för DC-försörjningsportar och ingångs-/utgångsportar är 1000 V linje till jord.

## Överspänningsskyddskategori

Enheten är avsedd för användning i överspänningsskyddskategori II-nätverk enligt IEC/DIN EN 61010-1.

#### 6.1.5 Inställningsområde

Brytpunkt kan konfigureras via IO-Link.

### 6.1.6 Omkopplarkapacitet

- Omkopplarstatus TILL:  $I_a \le 200 \text{ mA}^{-1}$ ; Omkopplarstatus FRÅN:  $I_a < 0, 1 \text{ mA}^{-2}$
- Omkopplarcykler:  $>1 \cdot 10^7$
- Spänningsfall PNP: ≤ 2 V
- Överbelastningsskydd: automatiskt test av belastningen för den ändrade strömmen;
	- Max. kapacitiv last: 1 µF vid maximal matningsspänning (utan resistiv last)
	- Max. cykelvaraktighet: 0,5 s; min.  $t_{\text{na}}$ : 40 µs
	- **•** Periodisk frånkoppling från skyddskrets i händelse av överström ( $f = 1$  Hz)

## 6.1.7 Plintadressering

## **AVARNING**

### Matningsspänningen kan vara ansluten!

Risk för elstötar och/eller explosion

- ‣ Säkerställ att ingen matningsspänning tillförs när du ansluter enheten.
- ‣ Matningsspänningen måste stämma överens med specifikationerna på märkskylten.
- ‣ Enheten ska förses med en lämplig strömbrytare enligt IEC/EN 61010.
- ‣ Kablarna måste vara noga isolerade utifrån noggrann bedömning av matningsspänningen och överspänningskategorin.
- ‣ Anslutningskablarna måste ge fullgod temperaturstabilitet, utifrån noggrann bedömning av omgivningstemperaturen.
- ‣ Skyddskretsar mot polomkastning, påverkan från höga frekvenser samt överspänningstoppar är installerade.

## **AVARNING**

## En felaktig anslutning kan påverka elsäkerheten!

‣ Icke explosionsfarligt område: För att uppfylla enhetens säkerhetsspecifikationer enligt standarden IEC/EN 61010 måste installationen säkerställa att den maximala strömmen begränsas till 500 mA.

## OBS

#### Skada på det programmerbara styrsystemet analoga ingång på grund av felaktig anslutning

‣ Anslut inte enhetens aktiva PNP-kontaktutgång till 4 … 20 mA-ingången på ett PLC.

#### Anslut enheten i följande ordning:

- 1. Kontrollera att matningsspänningen motsvarar specifikationerna på märkskylten.
- 2. Anslut enheten enligt följande diagram.
- 3. Koppla till matningsspänningen.

<sup>1)</sup> Om utgångarna "1 x PNP + 4 … 20 mA" används samtidigt kan kontaktutgången OUT1 belastas med upp till 100 mAbelastningsström över hela temperaturområdet. Kopplingsströmmen får som högst vara 200 mA för omgivningstemperaturer på upp till 50 °C (122 °F) och för processtemperaturer upp till 85 °C (185 °F). Om konfigureringarna "1 x PNP" eller "2 x PNP" används kan kontaktutgångarna belastas med upp till totalt 200 mA över hela temperaturområdet.

<sup>2)</sup> Olika för kontaktutgång OUT2, för omkopplarstatus FRÅN: I<sub>a</sub> < 3,6 mA och U<sub>a</sub> < 2 V och för omkopplarstatus TILL: spänningsfall PNP: ≤ 2,5 V

A0052660

## 2-tråds

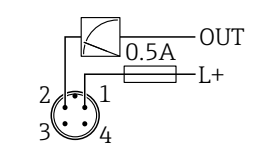

- *1 Matningsspänning L+, brun tråd (BN)*
- *2 UT (L-), vit tråd (WH)*

### 3-tråds eller 4-tråds

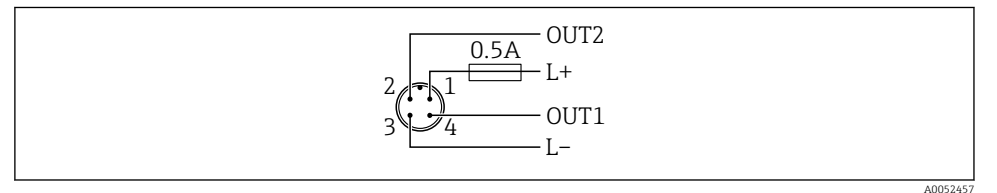

- *1 Matningsspänning L+, brun tråd (BN)*
- *2 Omkopplare eller analog utgång (OUT2), vit tråd (WH)*
- *3 Matningsspänning L-, blå tråd (BU)*
- *4 Omkoppla eller IO-Link-utgång (OUT1), svart tråd (BK)*

Funktionaliteten av utgång 1 och 2 kan konfigureras.

*Anslutningsexempel*

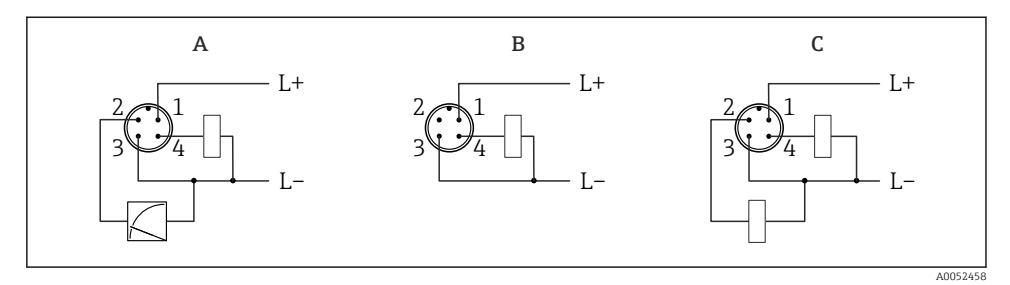

- *A 1 x PNP-omkopplare och analog utgång (standardinställning)*
- *B 1 x PNP-kontaktutgång (Strömutgång måste avaktiveras. Ett meddelande visas om strömutgången inte har avaktiverats. Om det gäller direktmonterad display: felet visas. Om det gäller lysdiodsindikator: lysdioden för driftstatus lyser permanent rött.)*
- *C 2 x PNP-kontaktutgångar (ställ in den andra utgången till kontaktutgång)*

# 6.2 Säkerställa kapslingsklass

För monterad anslutningskabel M12: IP66/68/69, NEMA typ 4X/6P

## OBS

## Lägre IP-kapslingsklass på grund av felaktig installation!

- ‣ Kapslingsklassen gäller endast om anslutningskabeln är inkopplad och åtdragen.
- ‣ Kapslingsklassen gäller bara om den anslutningskabel som används kan specificeras enligt avsedd kapslingsklass.

# 6.3 Kontroll efter anslutning

- Är enheten och kabeln intakta (okulärbesiktning)?
- Uppfyller kabeln som används kraven?
- Är den monterade kabeln dragavlastad?
- Är skruvanslutningen korrekt monterad?
- Stämmer matningsspänningen överens med specifikationerna på märkskylten?
- Ingen polomkastning, är plintadresseringen korrekt?

 Om matningsspänning finns: är enheten klar att användas och visas värden på enhetens display, eller lyser den gröna lysdioden för driftstatus?

# 7 Användargränssnitt

Se användarinstruktionerna.

# 8 Driftsättning

# 8.1 Förberedelser

## **AVARNING**

Inställningarna på strömutgången kan resultera i ett säkerhetsrelaterat tillstånd (t.ex., produktöverfyllnad)!

- ‣ Kontrollera strömutgångsinställningarna.
- ‣ Inställningen för strömutgången beror på inställningen i parameter Mätläge strömutgång.

# 8.2 Installation och funktionskontroll

Innan mätpunkten tas i drift ska du säkerställa att efterinstallationen och kontroll efter anslutning (checklista) har utförts. Se användarinstruktionerna.

# 8.3 Koppla till enheten

När matningsspänningen slås på uppnår enheten det normala läget efter maximalt 4 s. Under startfasen är utgångarna i samma tillstånd som när de är frånkopplade.

# 8.4 Översikt över driftsättningsalternativ

- Driftsättning via lysdiodsfunktionsknappen
- Driftsättning via display på enheten
- Driftsättning med SmartBlue-appen
- Driftsättning via FieldCare/DeviceCare/Field Xpert
- Driftsättning via ytterligare konfigureringsprogramvara (AMS, PDM mm.)

# 8.5 Driftsättning via lysdiodsfunktionsknappen

Enknappsdriftsättning är ett enkelt sätt att driftsätta enheten på när kärlet är tomt. I sådana fall mäts golvet på kärlet och ställs in till 0 %. 100 % motsvaras av 95 % av det uppmätta avståndet.

Förutsättningar:

- Tomt, platt, metalltanksgolv eller miniminivå på 0 % med högreflekterande (vattenbaserat) medium
- Inga störande installationer inom synhåll
- Kärlhöjd: 0,2 … 15 m

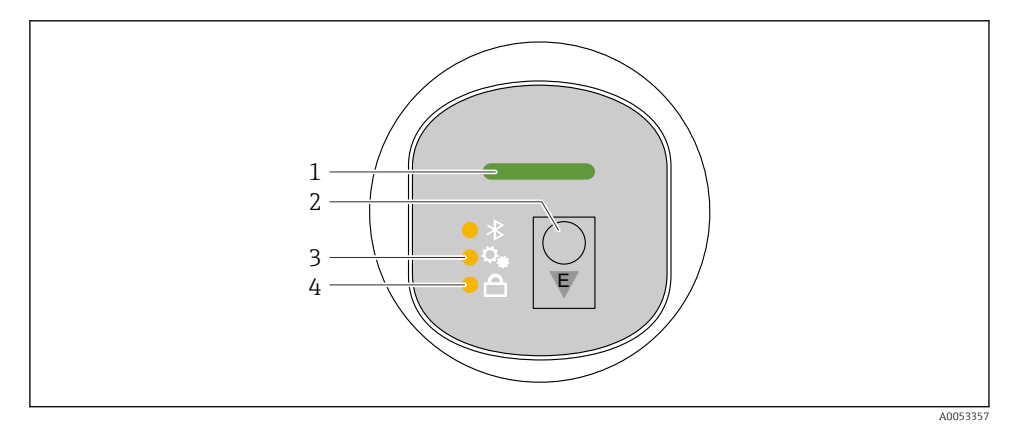

- *1 Lysdiod för driftstatus*
- *2 Funktionsknappen E*
- *3 Lysdiod för enknappsdriftsättning*
- *4 Lysdiod för tangentlås*

1. Avaktivera tangentlåset vid behov (se användarinstruktioner)

2. Tryck upprepade gånger kort på E-knappen tills lysdioden för enknappsdriftsättning blinkar.

- 3. Tryck och håll in E-knappen i minst 4 sekunder.
	- Lysdioden för enknappsdriftsättningen verkställs. Lysdioden för enknappsdriftsättning blinkar under denna åtgärd. Lysdioden för tangentlåset och lysdioden för Bluetooth är FRÅN.

När åtgärden är slutföra lyser lysdioden för enknappsdriftsättningen oavbrutet i 12 sekunder. Lysdioden för tangentlåset och lysdioden för Bluetooth är FRÅN.

Om åtgärden inte slutförs korrekt blinkar lysdioden för enknappsdriftsättningen i 12 sekunder. Lysdioden för tangentlåset och lysdioden för Bluetooth är FRÅN.

## 8.5.1 Användning

Enheten används genom att korta tryckningar på E-funktionsknappen (< 2 s), eller genom att trycka och hålla in den (> 2 s).

### **Navigation**

- Lysdioden för den valda funktionen blinkar
- Tryck E-funktionsknappen kort för att växla mellan funktionerna
- Tryck och håll ner E-funktionsknappen för att välja en funktion

*Lysdiodens blinkningsförlopp (aktiv/inaktiv)*

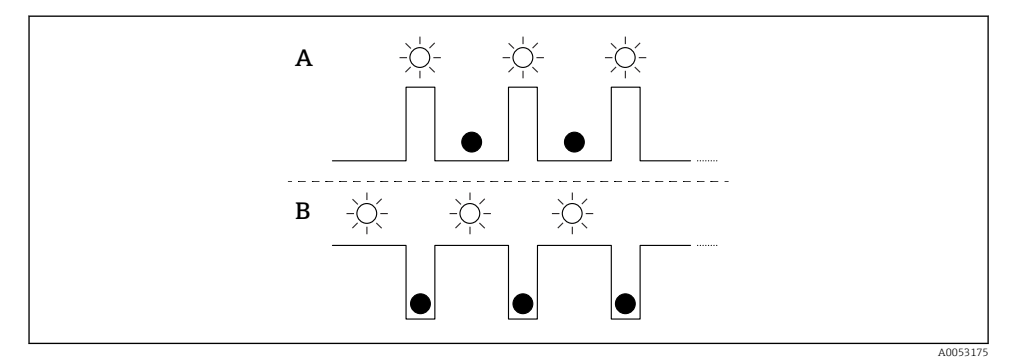

- *A Funktion är vald men ej aktiv*
- *B Funktion är vald och är aktiv*

#### Avaktivera tangentlåset

- 1. Tryck och håll ner E-funktionsknappen.
	- Lysdioden för Bluetooth blinkar.
- 2. Tryck kort på E-knappen upprepade gånger tills lysdioden för tangentlås blinkar.
- 3. Tryck och håll ner E-funktionsknappen.
	- Tangentlåset avaktiveras.

# Aktivera eller avaktivera Bluetooth

1. Avaktivera tangentlåset vid behov.

- 2. Tryck kort på E-knappen upprepade gånger tills lysdioden för Bluetooth blinkar.
- 3. Tryck och håll ner E-funktionsknappen.
	- Bluetooth aktiveras (lysdiod för Bluetooth lyser) eller Bluetooth avaktiveras (lysdiod för Bluetooth slocknar).

# 8.6 Driftsättning via display på enheten

- 1. Aktivera åtgärden vid behov (se användarinstruktioner).
- 2. Start guide Idrifttagning (se bilden nedan)

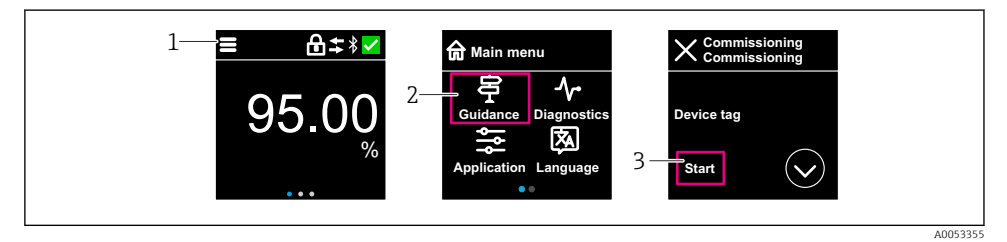

- *1 Tryck på menysymbolen*
- *2 Tryck på meny "Vägledning"*
- *3 Starta guide "Idrifttagning"*

## 8.6.1 Anmärkningar för guide "Idrifttagning"

Guide Idrifttagning tillåter en enkel och användarguidad driftsättning.

- 1. Efter att guide Idrifttagning startats anger du ett lämpligt värde för varje parameter, eller välj lämpligt alternativ. Dessa värden skrivs direkt till enheten.
- 2. Klicka > för att gå till nästa sida.
- 3. När alla sidor har slutförts klickar du på > för att stänga guide Idrifttagning.

Om guide Idrifttagning avbryts innan alla nödvändiga parametrar har konfigurerats kan  $\mathbf{f}$ enheten få en odefinierad status. I sådana situationer bör du återställa enheten till fabriksinställningarna.

#### 8.6.2 Användning

#### Navigation

Navigera genom att svepa med fingret.

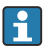

Styrning via lysdioder är inte möjlig om Bluetooth-anslutningen är avaktiverad.

### Välja alternativ och bekräfta

Välj önskat alternativ och bekräfta genom att bockmarkera överst till höger (se skärmavbilderna nedan).

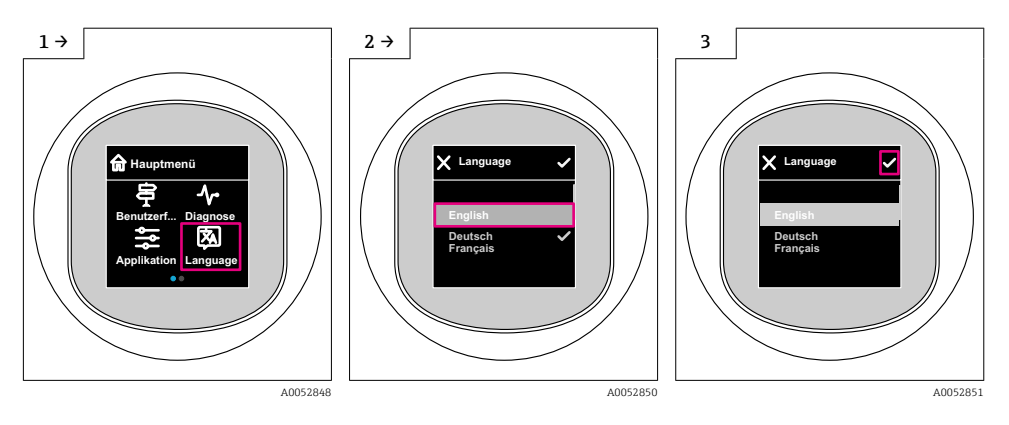

## 8.6.3 Display på enheten, metoder för att låsa eller låsa upp

## Metod för att låsa upp

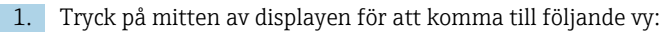

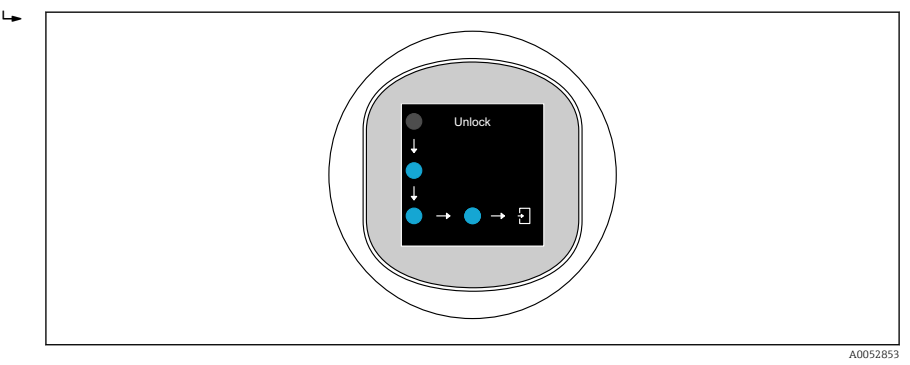

2. Använd fingret och följ pilarna utan avbrott.

Displayen är upplåst.

#### Metod för att låsa

Användning låses automatiskt (utom i guide Säkerhetsläge):

- efter 1 min på startsida
- efter 10 min i driftmenyn

# 8.7 Driftsättning via FieldCare/DeviceCare

1. Ladda ner IO-Link IODD Interpreter DTM: http://www.endress.com/download. Ladda ner IO-DD: https://ioddfinder.io-link.com/.

2. Integrera IODD (enhetsbeskrivning av IO) i IODD Interpreter. Starta sedan FieldCare och uppdatera DTM-katalogen.

#### 8.7.1 Upprätta en anslutning via FieldCare, DeviceCare och FieldXpert

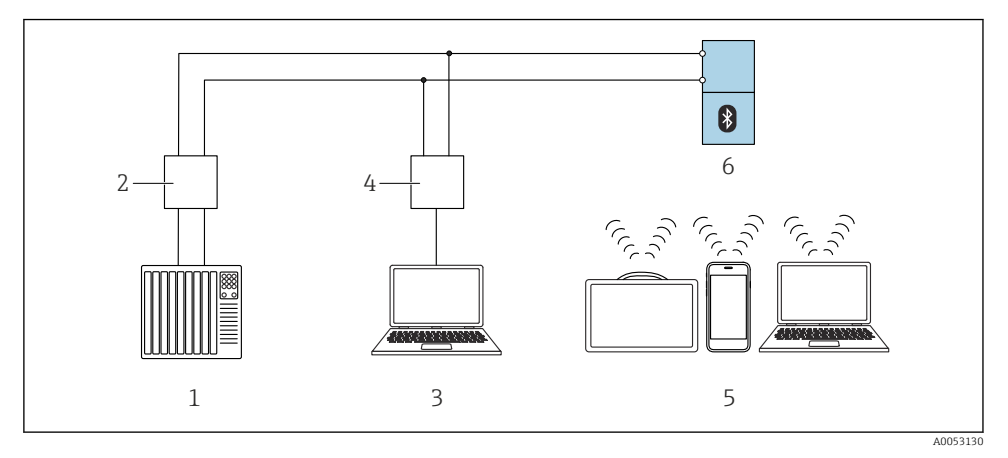

 *2 Fjärrstyrningsalternativ via IO-Link*

- *1 PLC (programmerbart styrsystem)*
- *2 IO-Link-server*
- *3 Dator med konfigureringsprogramvara ( t.ex. , DeviceCare/FieldCare)*
- *4 FieldPort SFP20*
- *5 Field Xpert SMT70/SMT77, smarttelefon eller dator med konfigureringsprogramvara (t.ex. DeviceCare/FieldCare)*
- *6 Transmitter*

#### 8.7.2 Information om IODD

Följande parametrar är relevanta för grundläggande driftsättning:

Undermeny "Grundinställningar"

Parameter Mediatyp

Parameter Tomkalibrering

Parameter Fullkalibrering

Parameter Applikation

#### 8.7.3 Användning

Se användarinstruktionerna.

# 8.8 Driftsättning via ytterligare konfigureringsprogramvara (AMS, PDM mm.)

Ladda ner enhetsspecifika drivrutiner: https://www.endress.com/en/downloads

Se hjälpavsnitten för den relevanta konfigureringsprogramvaran.

# 8.9 Konfigurera menyspråket

## 8.9.1 Direktmonterad display

## Konfigurera menyspråket

Innan menyspråk kan ställas in måste display på enheten först låsas upp: ÷

- 1. Öppna driftmenyn.
- 2. Välj knappen Language.

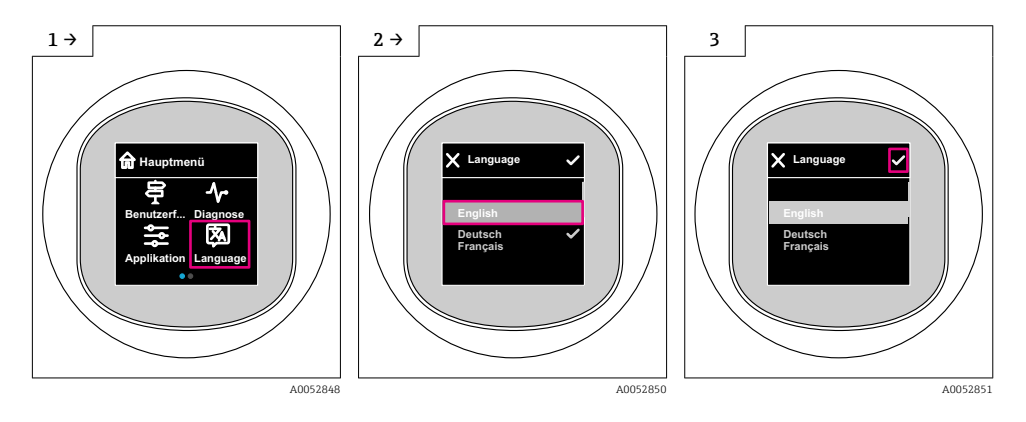

## 8.9.2 Konfigureringsprogramvara

Ange displayspråk

System → Display → Language

# 8.10 Konfigurera enheten

Driftsättningsguiden rekommenderas för driftsättning.  $\mathbf{F}$ 

Se avsnittet **A** Driftsättning via display på enheten

För driftsättningsparametrar, se **A**   Driftsättning via FieldCare/DeviceCare > Information on IODD

### 8.10.1 Nivåmätning i vätskor

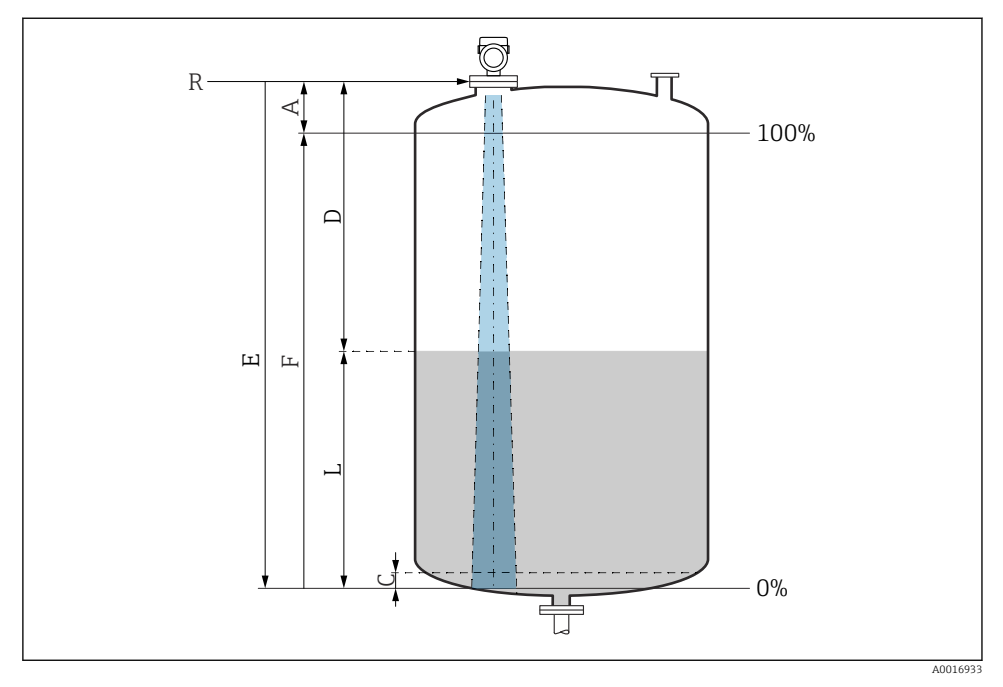

 *3 Konfigurationsparameter för nivåmätning hos vätskor*

- *R Referenspunkt för mätning*
- *A Antennlängd + 10 mm (0,4 in)*
- *C 50 … 80 mm (1,97 … 3,15 in); medium εr < 2*
- *D Avstånd*
- *L Nivå*
- *E Parameter "Tomkalibrering" (= 0 %)*
- *F Parameter "Fullkalibrering" (= 100 %)*

Om ett medium har en låg dielektricitet, εr < 2 , kan tankbotten bli synligt genom mediet på mycket låga nivåer (lägre än nivå C). Räkna med lägre noggrannhet i det här området. Om detta inte acceptabelt bör nollpunkten placeras på avståndet C ovanför tankbotten för dessa applikationer (se bild).

#### 8.10.2 Nivåmätning i bulkmaterial

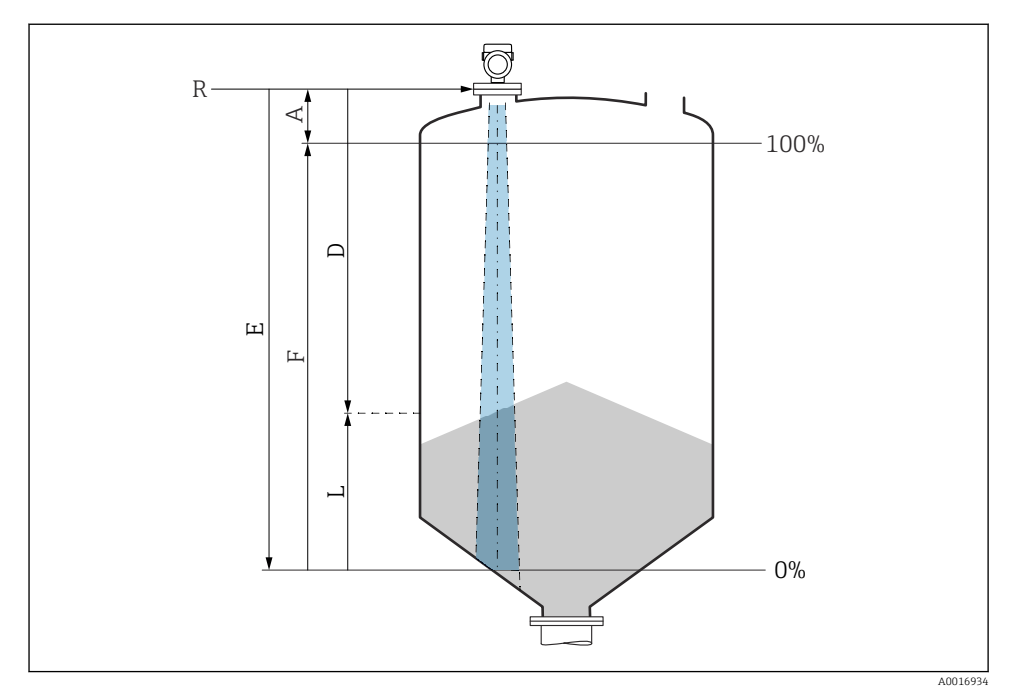

 *4 Konfigurationsparameter för nivåmätning i bulkmaterial*

- *R Referenspunkt för mätning*
- *A Antennlängd + 10 mm (0,4 in)*
- *D Avstånd*
- *L Nivå*
- *E Parameter "Tomkalibrering" (= 0 %)*
- *F Parameter "Fullkalibrering" (= 100 %)*

#### 8.10.3 Konfigurera parameter "Frekvensläge"

Lands- eller regionspecifika inställningar bestäms för radarsignalerna via parameter Frekvensläge.

Parameter Frekvensläge ska konfigureras i driftmenyn med hjälp av relevant konfigureringsprogramvara i driftsättningens början.

Applikation → Sensor → Avancerade inställningar → Frekvensläge

Driftfrekvens 80 GHz:

- Alternativ Läge 1: Europa, USA, Australien, Nya Zeeland, Kanada
- Alternativ Läge 2: Brasilien, Japan, Sydkorea, Taiwan, Thailand
- Alternativ Läge 3: Ryssland, Kazakstan
- Alternativ Läge 4: Mexiko
- Alternativ Läge 5: Indien, Malaysia, Sydafrika, Indonesien

Driftfrekvens 180 GHz:

- Alternativ Läge 9: Europa
- Alternativ Läge 10: USA

Enhetens mätegenskaper kan ändras beroende på det läge som har konfigurerats. Det H specifika mätegenskaperna beror på statusen vid leverans (vid användarfrekvens 80 GHz: läge 1 och vid användarfrekvens 180 GHz: läge 9).

#### 8.10.4 Konfigurera processövervakning

#### Digital processövervakning (kontaktutgång)

Om fönsterfunktionen eller hysteresfunktionen är konfigurerad går det att välja definierade brytpunkter och omkopplingspunkter, och använda dem som NO- eller NC-kontakter.

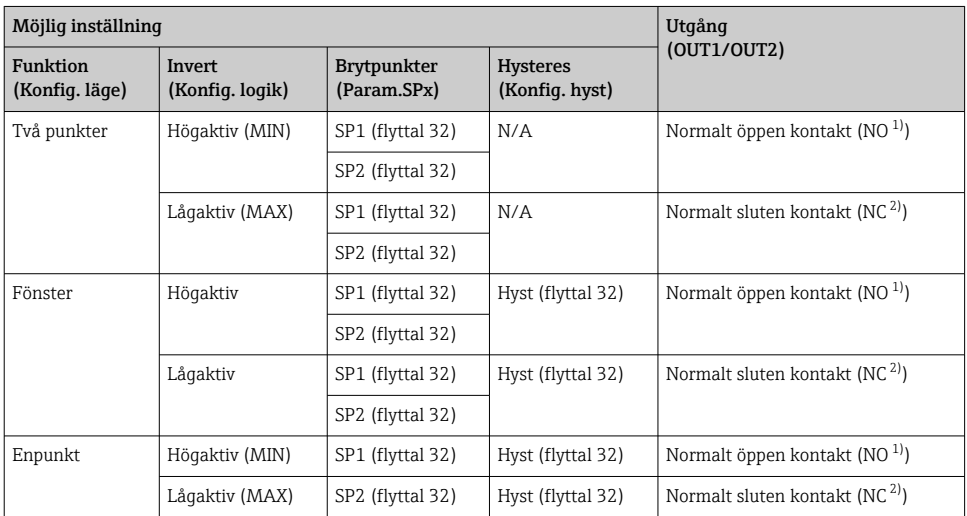

1) NO = normalt öppen<br>2) NC = normalt sluten

 $NC = normalt$  sluten

Kontaktutgången är öppen (0 V i utgången) om enheten startas om med angiven hysteres.

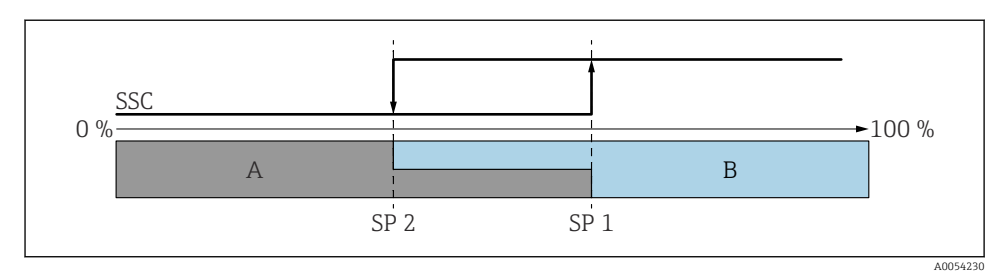

 *5 SSC, Två punkter*

- *SP 2 Brytpunkt med lägre mätvärde*
- *SP 1 Brytpunkt med högre mätvärde*
- *A Inaktiv*
- *B Aktiv*

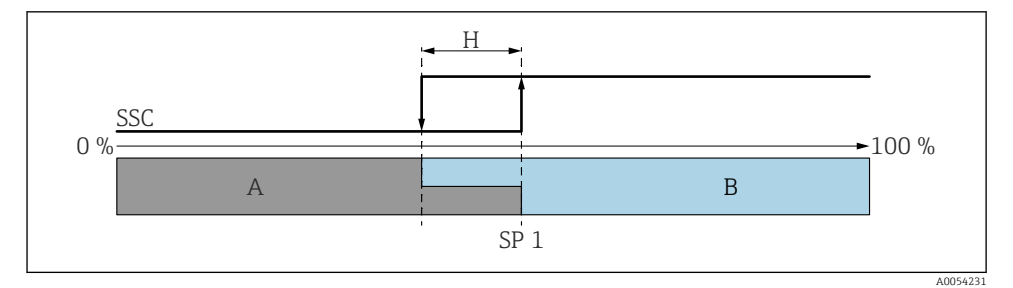

#### *6 SSC, enpunkt*

- *H Hysteres*
- *SP 1 Brytpunkt*
- *A Inaktiv*
- *B Aktiv*

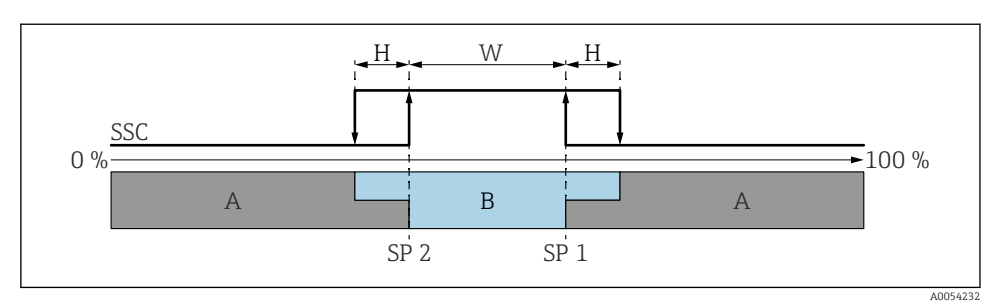

#### *7 SSC, fönster*

- *H Hysteres*
- *W Fönster*
- *SP 2 Brytpunkt med lägre mätvärde*
- *SP 1 Brytpunkt med högre mätvärde*
- *A Inaktiv*
- *B Aktiv*

#### Inlärningsprocess (IODD)

En brytpunkt anges inte manuellt för inlärningsprocessen, utan definieras genom att tilldela brytpunkten det nuvarande strömprocessvärdet i omkopplingssignalens kanal (SSC). För att tilldela processvärdet väljs den motsvarande brytpunkten, t.ex. SP 1, i nästa arbetsmoment i parametern Systemkommando.

Genom att aktivera "Lär in SP 1" eller "Lär in SP 2" kan de nuvarande processmätvärdena övertas som brytpunkt SP 1 eller SP 2. Hysteresen anges manuellt för dem båda!

## 8.11 Skydda inställningarna från obehörig åtkomst

#### 8.11.1 Låsa/låsa upp programvara

#### Låsa med lösenord i FieldCare/DeviceCare/SmartBlue-app

Åtkomsten till parameterkonfigurationen av enheten kan låsas genom att tilldela ett lösenord. När enheten levereras från fabriken är användarrollen inställd på alternativ Underhåll. Enhetsparametrarna kan konfigureras helt i användarrollen alternativ Underhåll. Efteråt kan åtkomsten till konfigurationen låsas genom att tilldela ett lösenord. Användarrollen alternativ Underhåll växlar till alternativ Operatör som ett resultat av låsningen. Konfigureringen kan nås genom att ange lösenordet.

Lösenordet anges under:

#### Meny System undermeny User management

Användarrollen ändras från alternativ Underhåll till alternativ Operatör under:

System → User management

### Avbryta låsningsmetoden via display på enheten/FieldCare/DeviceCare/SmartBlue

Efter att ha angett lösenordet kan du aktivera parameterkonfigurationen av enheten som alternativ Operatör. Användarrollen ändras sedan alternativ Underhåll.

Vid behov kan lösenordet raderas i User management: System → User management

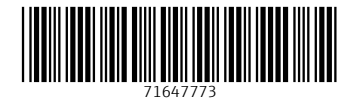

# www.addresses.endress.com

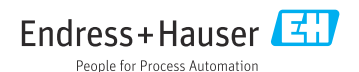